# **Práctica de laboratorio: solución de problemas de OSPFv2 multiárea**

## **Topología**

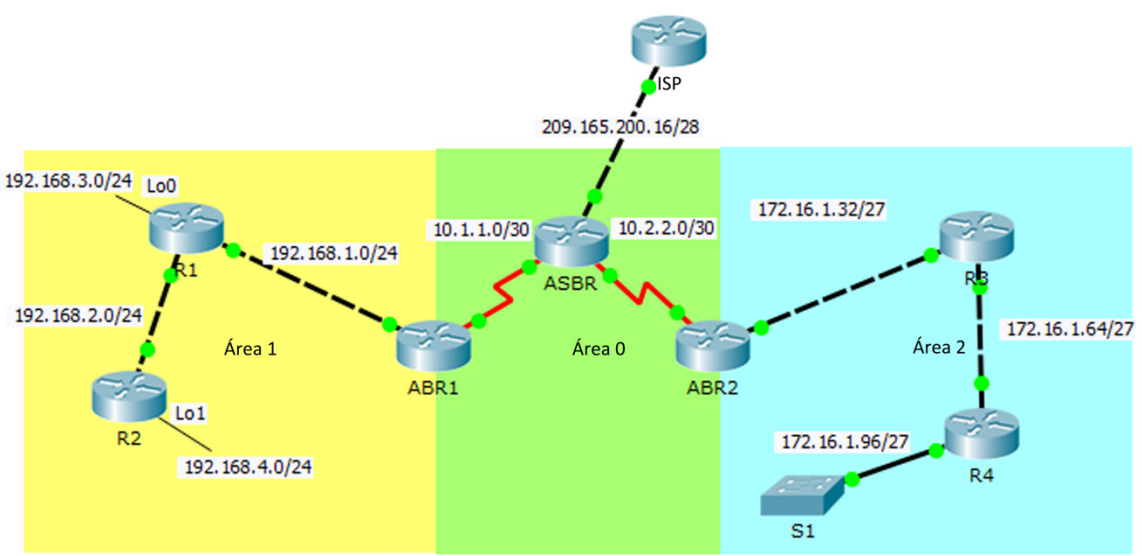

Solucionar problemas de OSPFv2 multiárea

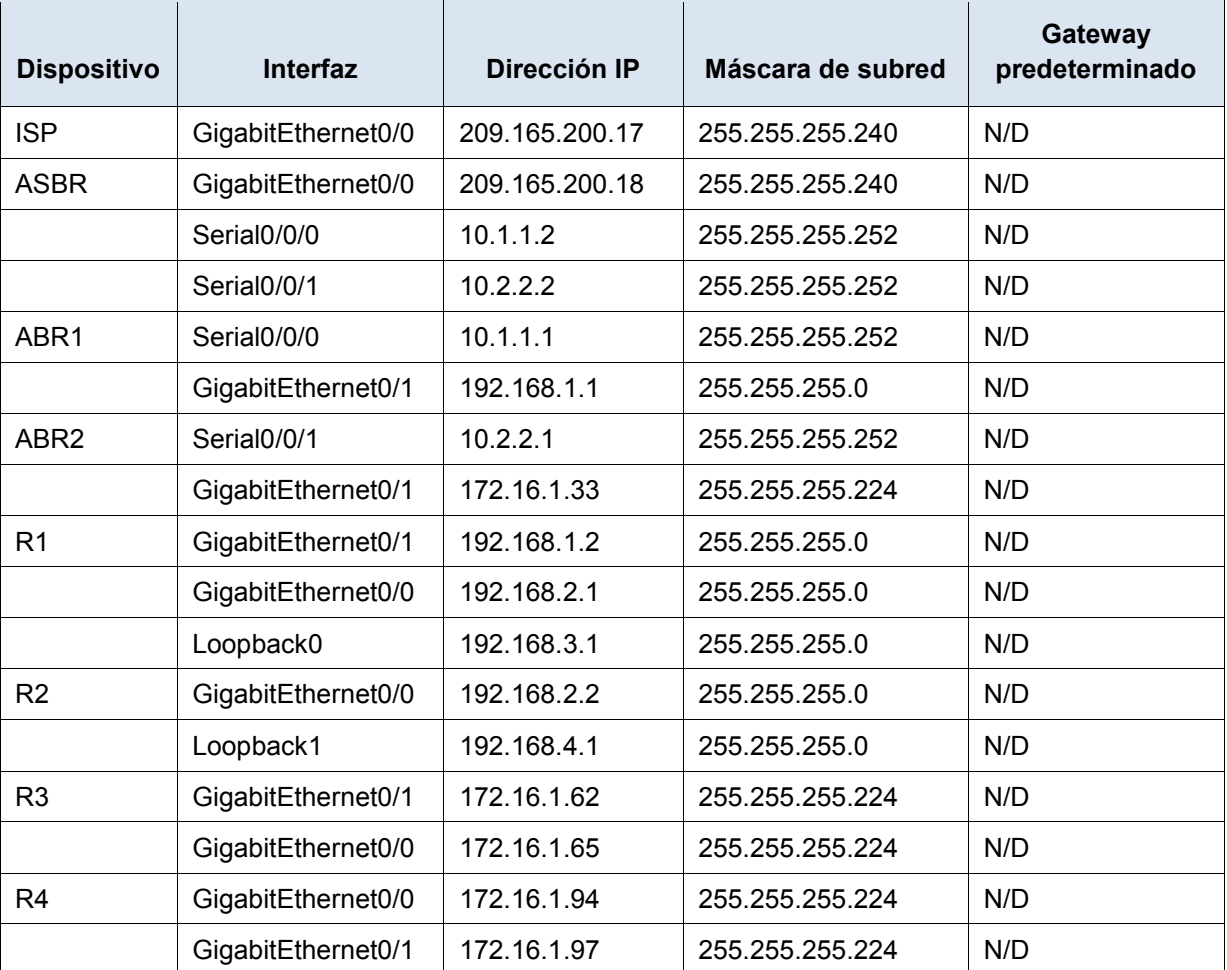

#### **Tabla de direccionamiento**

### **Objetivos**

**Solucionar problemas de una red OSPFv2 multiárea.**

### **Aspectos básicos/situación**

Una organización grande decidió recientemente cambiar la red OSPFv2 de área única a una red OSPFv2 multiárea. Como consecuencia, la red ya no funciona correctamente y la comunicación con gran parte de la red falla. Como administrador de redes, debe solucionar el problema, corregir la implementación de OSPFv2 multiárea y restaurar la comunicación en toda la red. Para ello, se le asigna la tabla de direccionamiento anterior, que muestra todos los routers en la red con las direcciones IP y máscaras de subred de interfaz. Se le ha informado que la comunicación en el Área 1 a la red 192.168.4.0/24 no funciona y que el router R2 no puede formar una adyacencia OSPF con el router R1. En el Área 2, se perdió la comunicación a las redes 172.16.1.64/27 y 172.16.1.96/24, y el router R4 no puede formar una adyacencia. El Área 0 se comporta de la manera prevista.

## **Parte 1: Utilizar comandos show para solucionar problemas del Área 1 de OSPFv2**

En la parte 1, con los síntomas particulares de falla de la red informados en Información básica/situación, comience la solución de problemas de los ajustes de configuración en los routers del Área 1.

#### **Paso 1: Comprobar la configuración del router en el Área 1.**

a. Dado que el R2 no forma una adyacencia con el R1, obtenga acceso al R2 mediante el puerto de la consola y compruebe la configuración de la dirección IP de la interfaz y la configuración de OSPFv2 multiárea. Utilice el comando **show running-config** para ver la configuración.

¿La configuración del proceso del router OSPF de R2 está presente y es correcta? ¿Son correctas las instrucciones de la red, incluidas las subredes, los bits de comodín y los números de área?

b. En el R2, emita un comando **show ip ospf interface** para comprobar la configuración del intervalo de temporizador de saludo y para comprobar que se envían los mensajes de saludo.

¿El conjunto de configuraciones de intervalos de tiempos de saludo del R2 tiene la configuración predeterminada? ¿El intervalo de tiempo muerto es 4 veces el intervalo de tiempo de saludo? ¿Se envían mensajes de saludo?

c. Si la configuración y los ajustes del R2 son correctos, entonces el problema con la formación de una adyacencia debe encontrarse en el R1. Obtenga acceso al R1 mediante el puerto de la consola y compruebe la interfaz de red y la configuración de OSPFv2 en la configuración en ejecución.

¿Las interfaces de red el R1 están configuradas correctamente? ¿Hay un problema en la configuración del proceso de routing OSPFv2 del R1 que causaría una falla de adyacencias?

d. Corrija el error de configuración en el R1.

```
R1# configure terminal
R1(config)# router ospf 1
R1(config-router)# no passive-interface G0/0
```
e. Si se solucionó el problema, R1 debería recibir un mensaje de Syslog en la consola, que muestra un cambio de adyacencia OSPF de loading (cargando) a full (completo).

¿Apareció un mensaje de Syslog en la consola R1 que informa sobre un cambio de adyacencia OSPF?

#### **Paso 2: Comprobar la configuración del router en el Área 2.**

- a. Debido a que se informó que la red perdió el contacto con las subredes 172.16.1.64/24 y 172.16.1.96/24 del área 2, compruébelo en el router de frontera de Área 2 (ABR2) mediante el comando **show ip route**. ¿La tabla de routing ABR2 muestra la presencia de las redes 172.16.1.64/24 y 172.16.1.96/24?
- b. Compruebe si ABR2 estableció una adyacencia de vecinos OSPFv2 con el R3. ¿ABR2 muestra a dos vecinos OSPF? ¿Qué ID de vecino significa el R3 y cómo lo sabe?
- c. Debido a que ABR2 formó una relación de vecinos con R3, el problema puede encontrarse en las configuraciones de OSPFv2 en el R3 o el R4. Obtenga acceso al R3 mediante el puerto de la consola y compruebe la configuración de OSPFv2 en la configuración en ejecución.

¿Existe algún problema en las configuraciones del proceso de routing OSPFv2 del R3?

d. Para corregir el problema, reemplace la instrucción de la red del proceso de routing OSPF que coloca la subred 172.16.1.64/24 en el Área 0 y cámbiela al Área 2.

R3# **configure terminal**

R3(config)# **router ospf 1** R3(config-router)# **no network 172.16.1.64 0.0.0.31 area 0** R3(config-router)# **network 172.16.1.64 0.0.0.31 area 2**

¿Apareció un mensaje de Syslog en la consola R3 que informa sobre un cambio de adyacencia OSPF? ¿Qué significa?

- e. Compruebe que la tabla de routing de R3 tenga rutas a todas las redes en todas las áreas OSPF. ¿Faltan rutas? Si es así, ¿cuáles?
- f. Al parecer, a R3 le falta la ruta de resumen 192.168.0.0/21 interárea OSPFv2. Para solucionar este problema, elimine por completo el proceso de routing OSPFv2 del router R3 y luego vuelva a agregarlo.

```
R3# configure terminal
R3(config)# no router ospf 1
R3(config)# router ospf 1
R3(config-router)# router-id 3.3.3.3
R3(config-router)# network 172.16.1.32 0.0.0.31 area 2
R3(config-router)# network 172.16.1.64 0.0.0.31 area 2
```
g. Ahora compruebe que la tabla de routing del R3 haya conocido la ruta de resumen OSPF interárea a la subred 192.168.0.0/21.

¿Aparece la ruta OSPF interárea a la subred 192.168.0.0/21 en la tabla de routing?